# **DBIDS-MP**

.

#### **Person Registration** First Name Middle Name Last Name  $\vert x \vert$ Date of Birth<br>[yyyy/mm/dd] Weight<br>[pounds] Height<br>[inches] Person Identifier Eye Color Hair Color Gender  $\blacksquare$  $\blacksquare$  $\mathbf{r}$  $\overline{\phantom{a}}$

## Figure 1. Person Registration Screen — Demographics Area

#### Figure 2. Person Registration Screen — Authorization Profile Tab

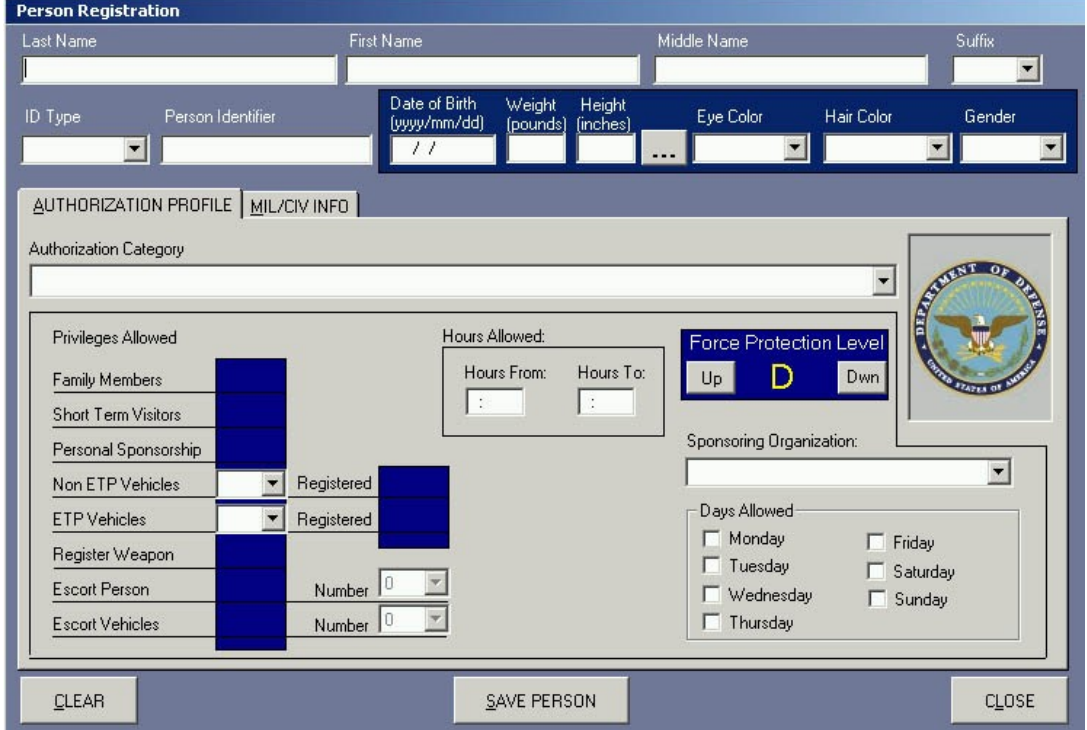

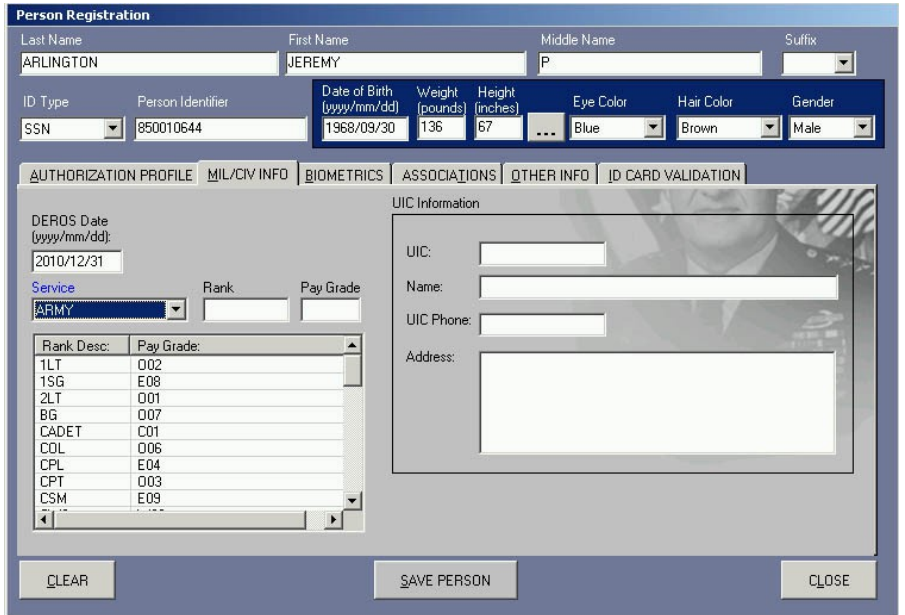

Figure 3. MIL/CIV Information Screen

Figure 4. Completed Fingerprint Capture Screen

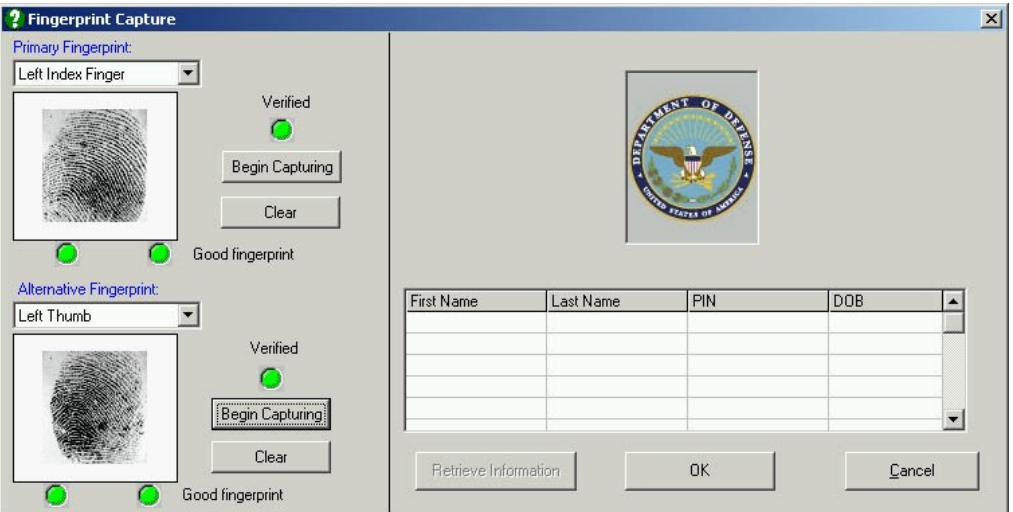

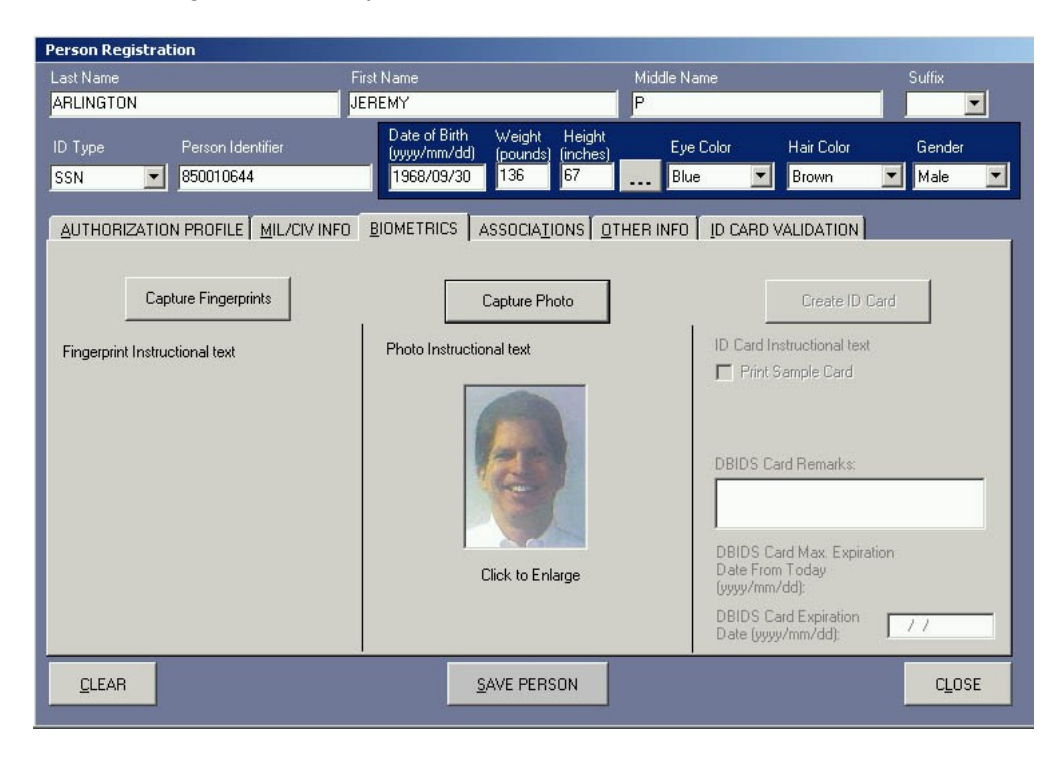

Figure 5. Completed Biometrics Screen – DoD ID Cardholders

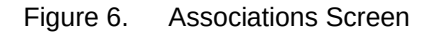

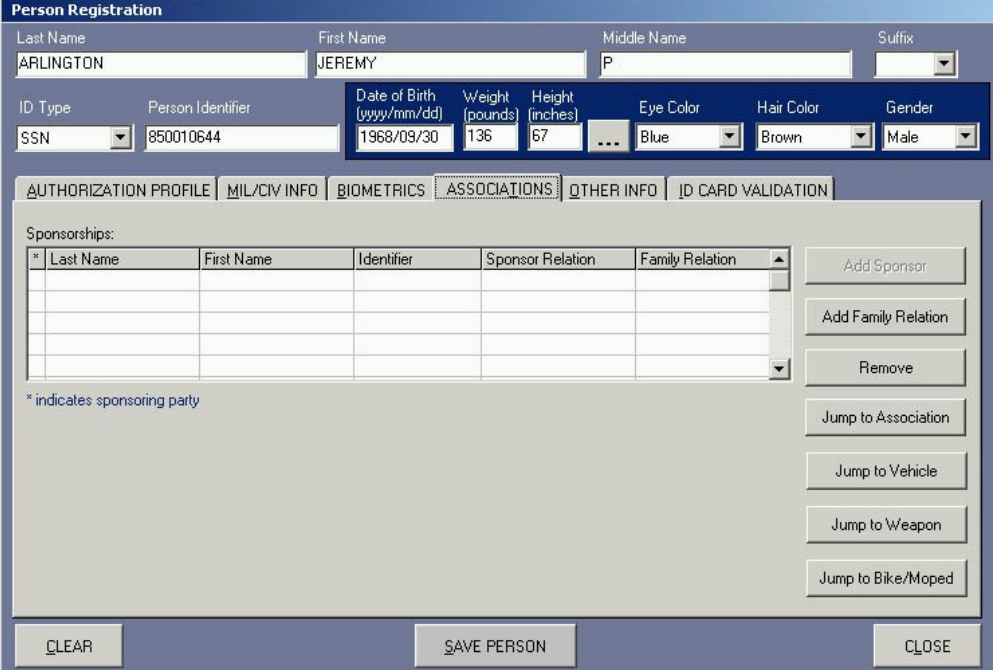

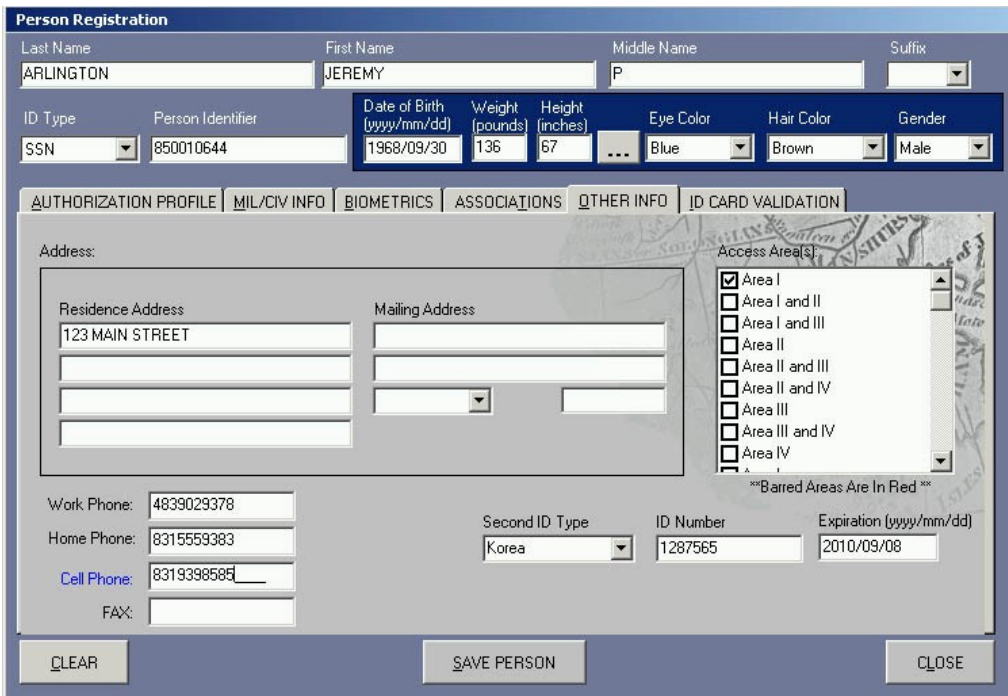

### Figure 7. Other Information Screen

Figure 8. ID Card Validation Screen

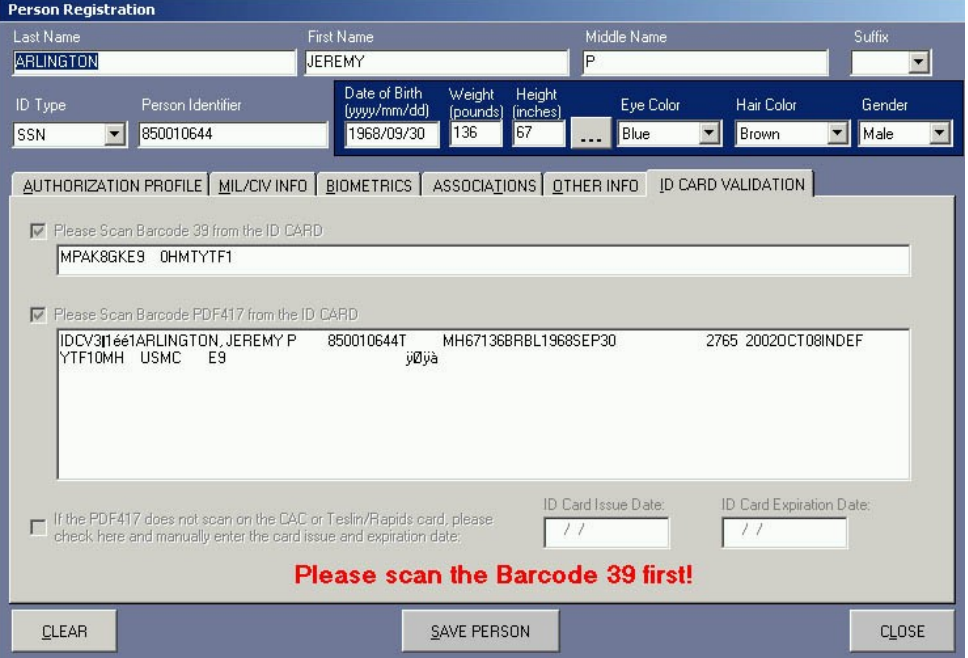

Figure 9. Confirmation Window

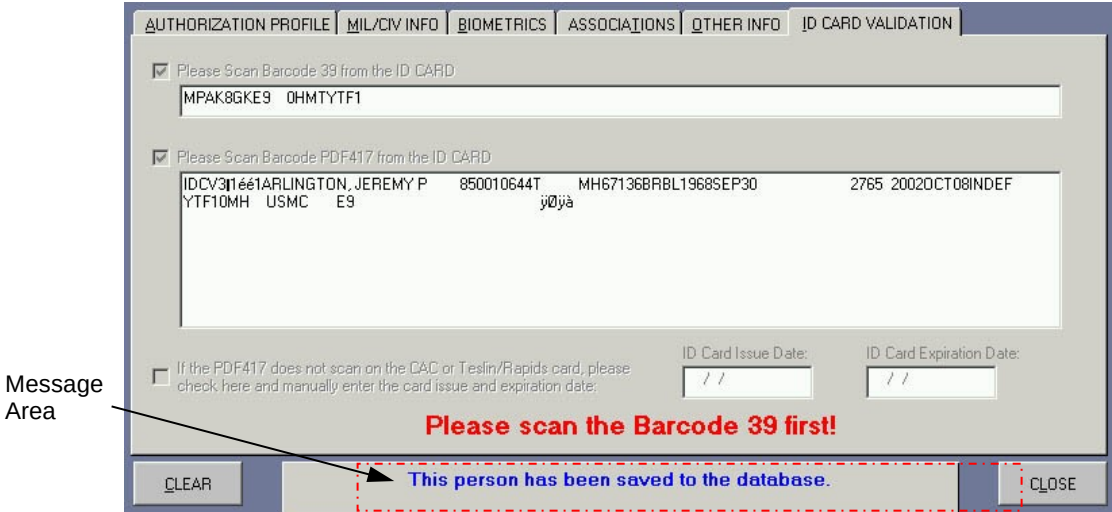

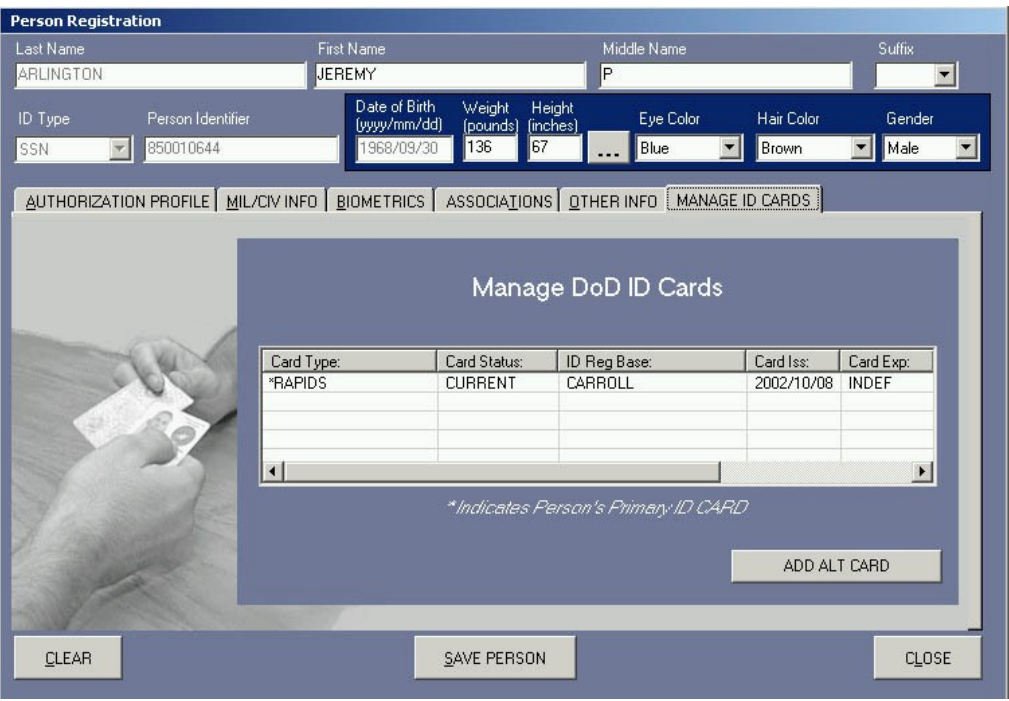

Figure 10. Manage ID Cards Screen

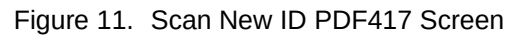

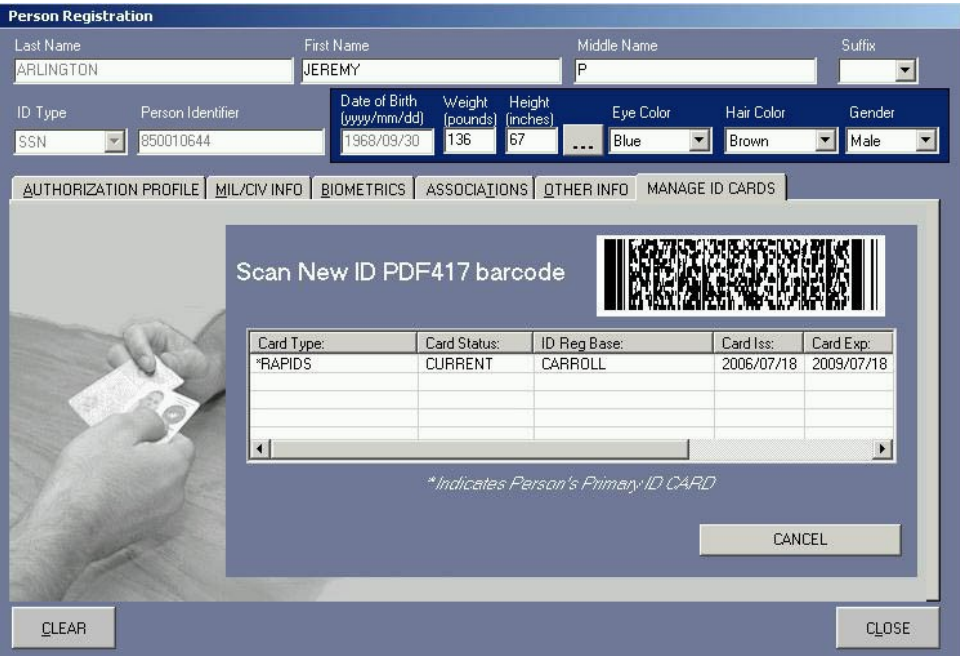

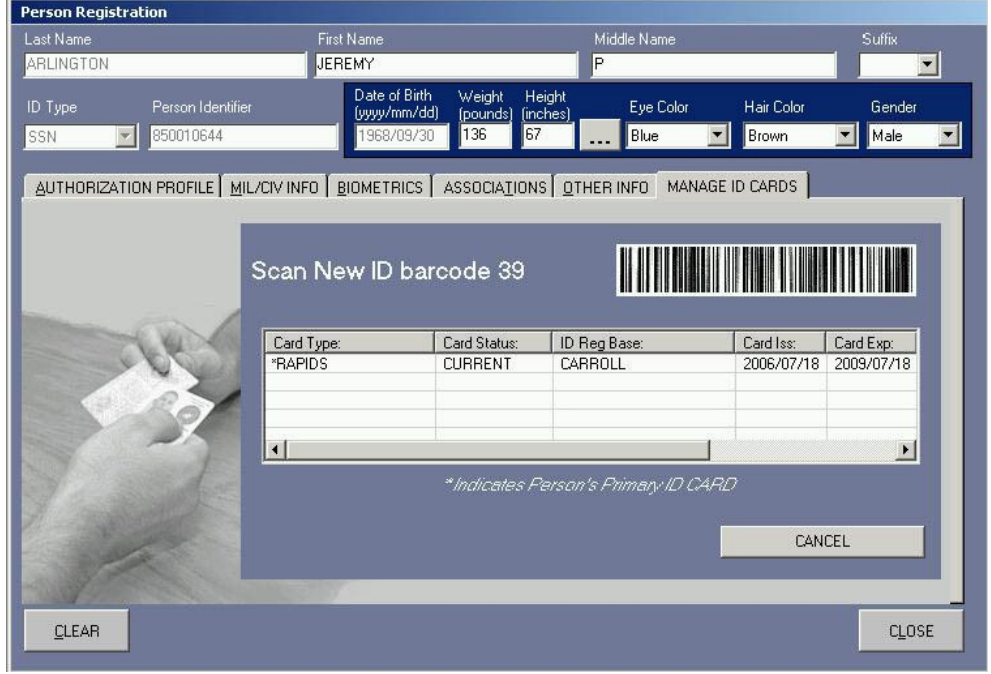

Figure 12. Scan New ID Barcode 39 Screen

Figure 13. Manage DoD ID Cards Screen – Second ID Card Added

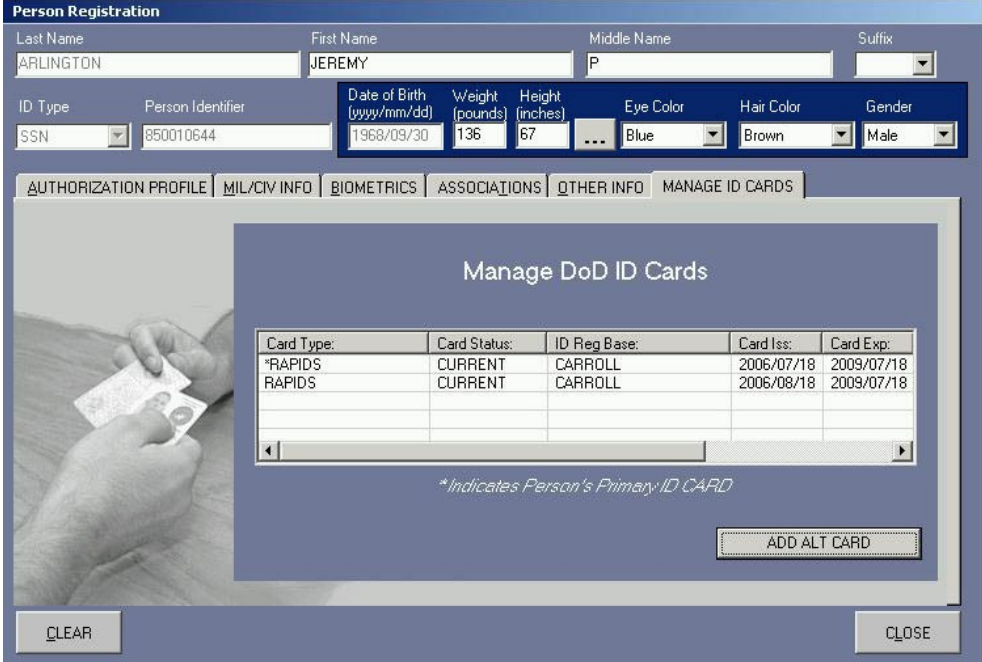

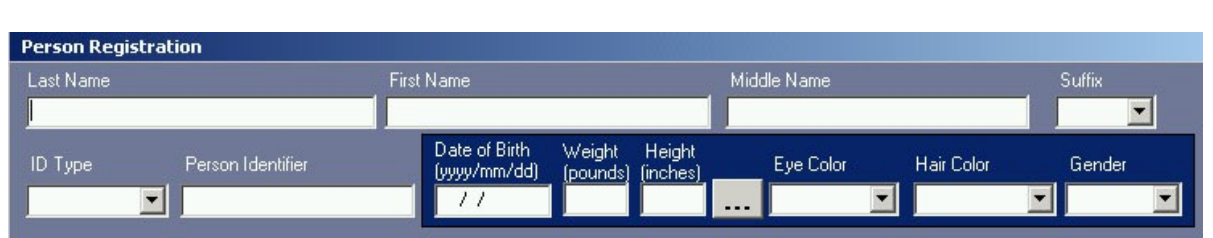

Figure 14. Person Registration Screen — Demographics Area

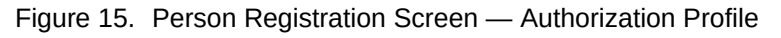

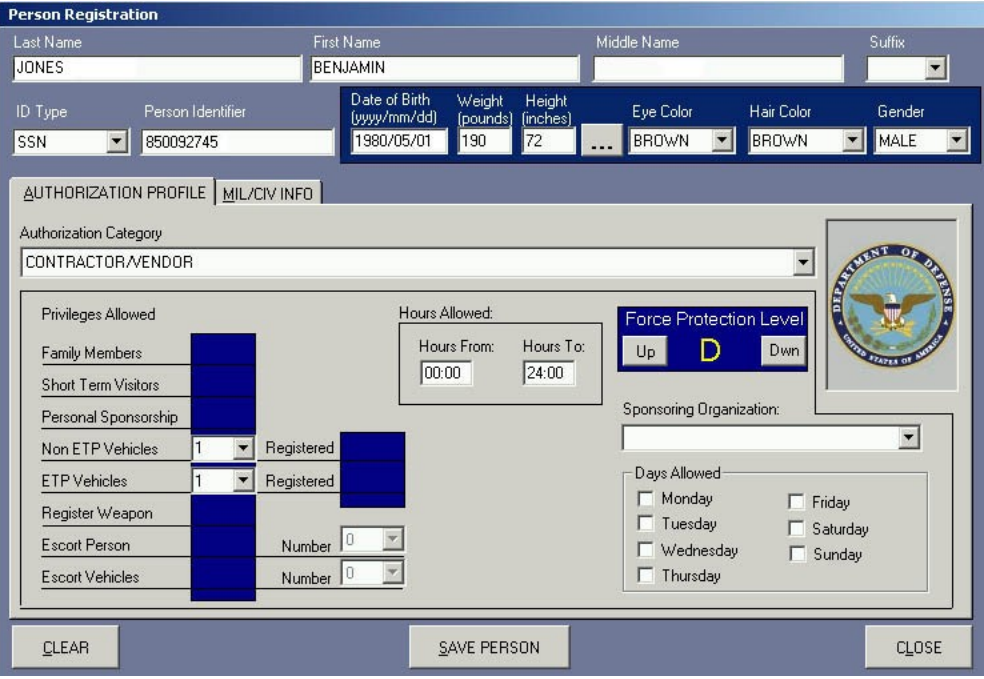

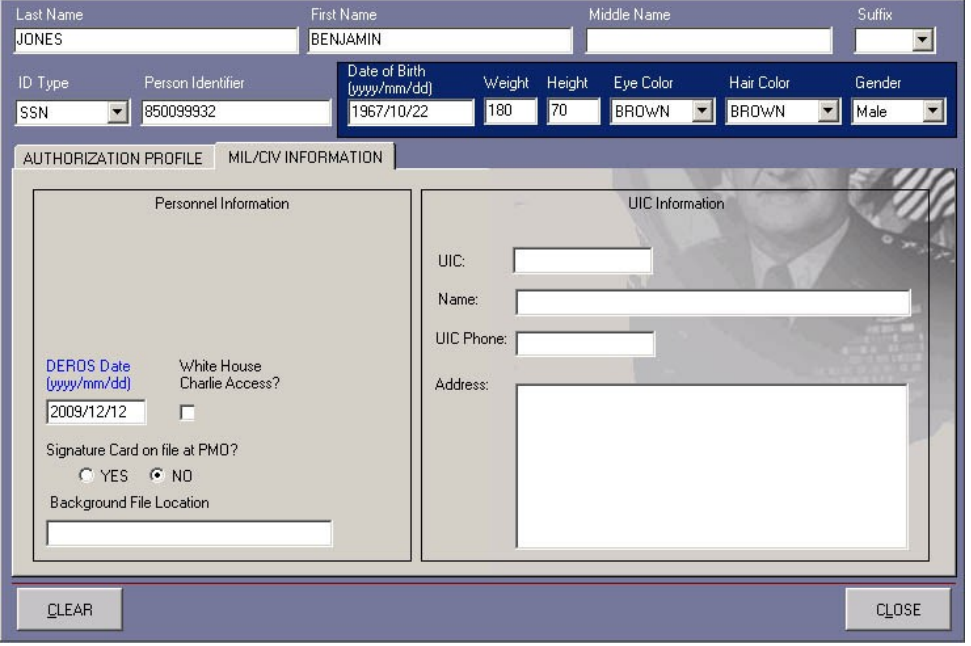

Figure 16. Mil/Civ Information Screen

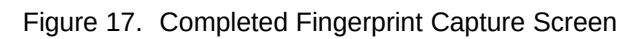

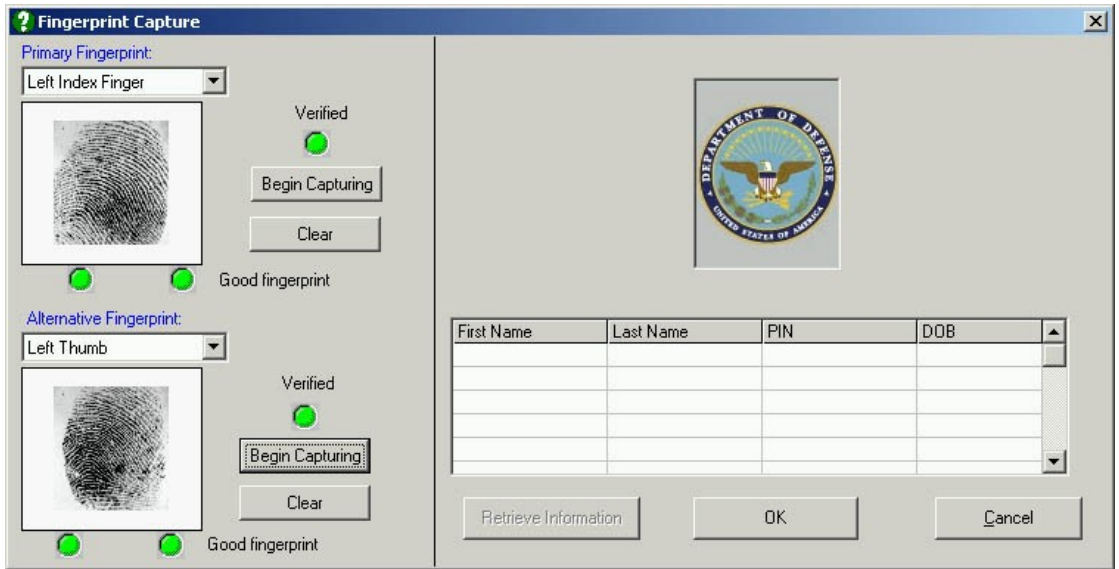

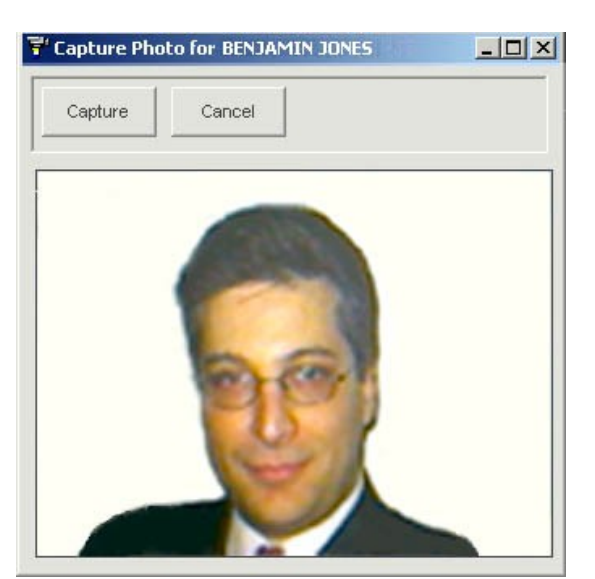

Figure 18. Capture Photo Screen

Figure 19. Associations Screen

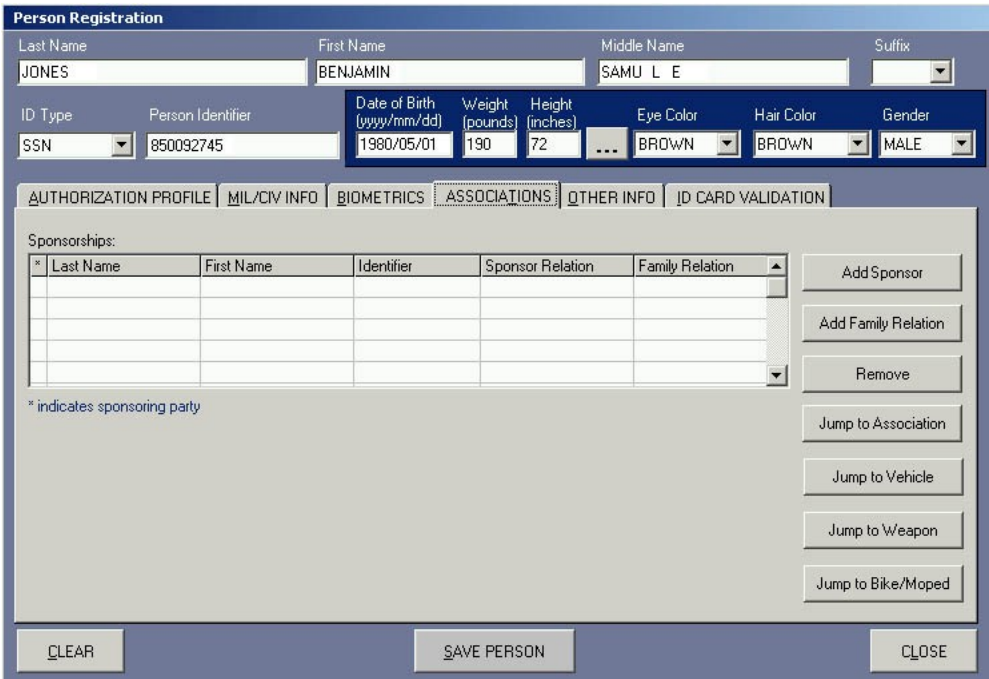

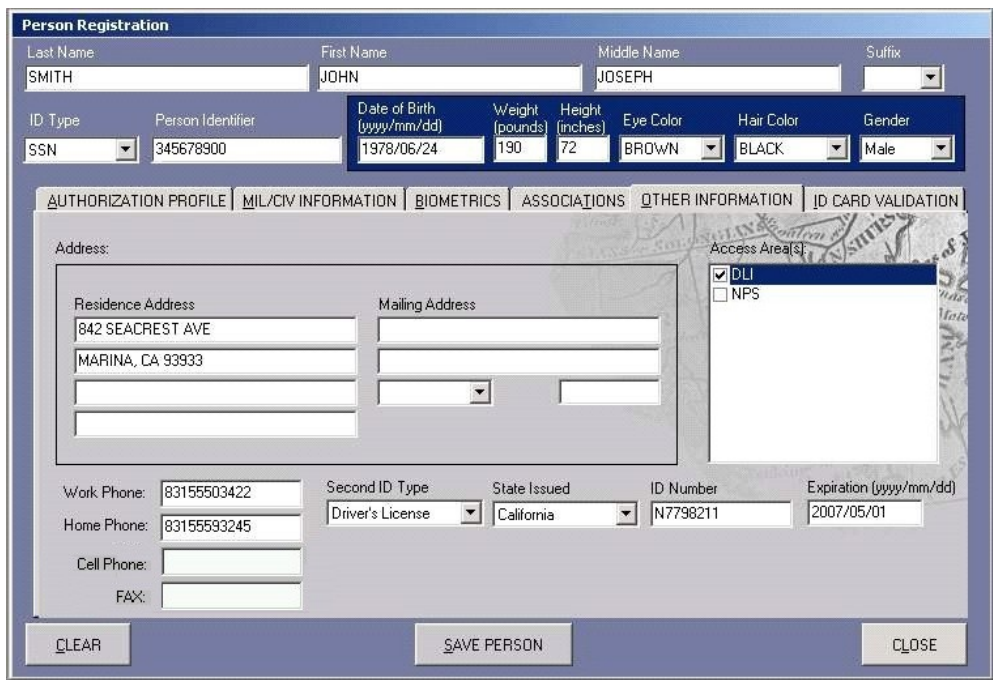

Figure 20. Other Information Screen

Figure 21. Vehicle Registration Associations Screen

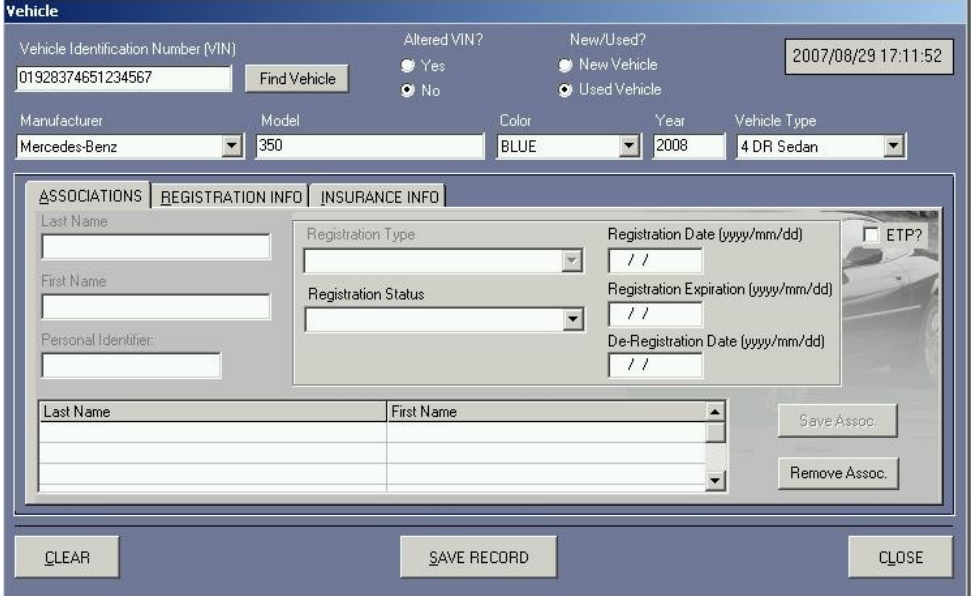

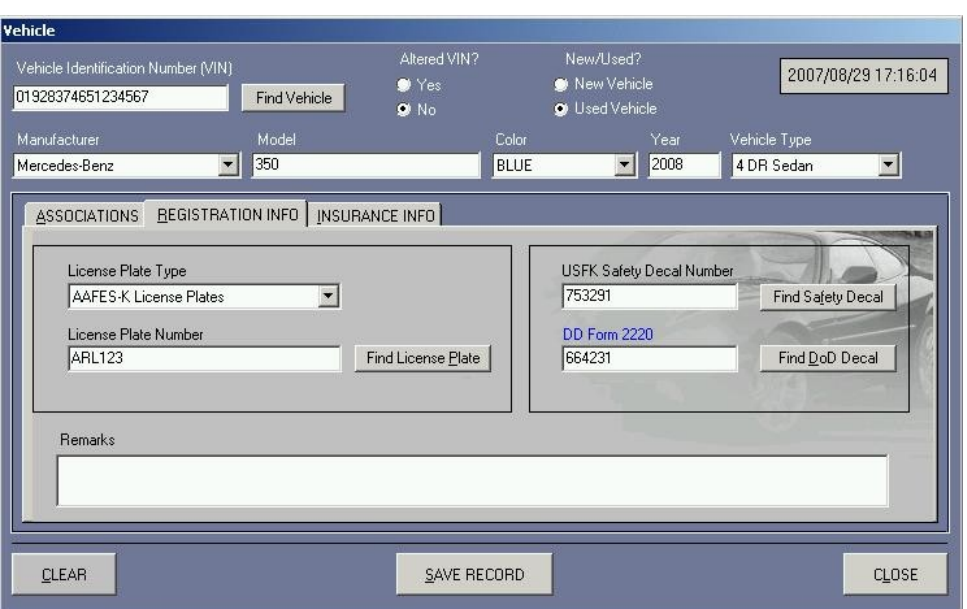

Figure 22. Vehicle Registration – Registration Information Screen

Figure 23. Vehicle Insurance Information Screen

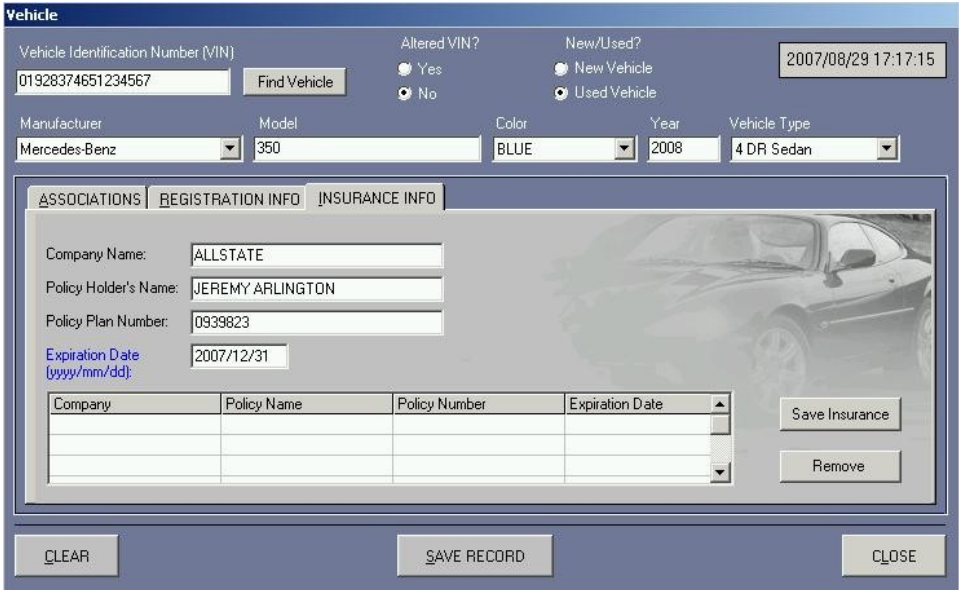

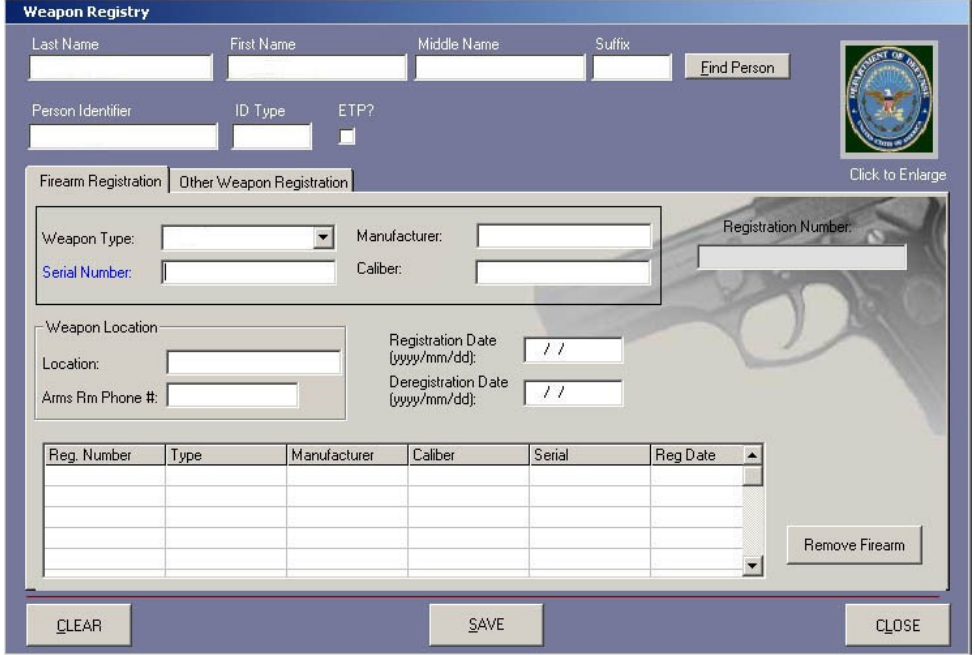

Figure 24. Weapon Registry Screen

Figure 25. Firearm Registration Screen

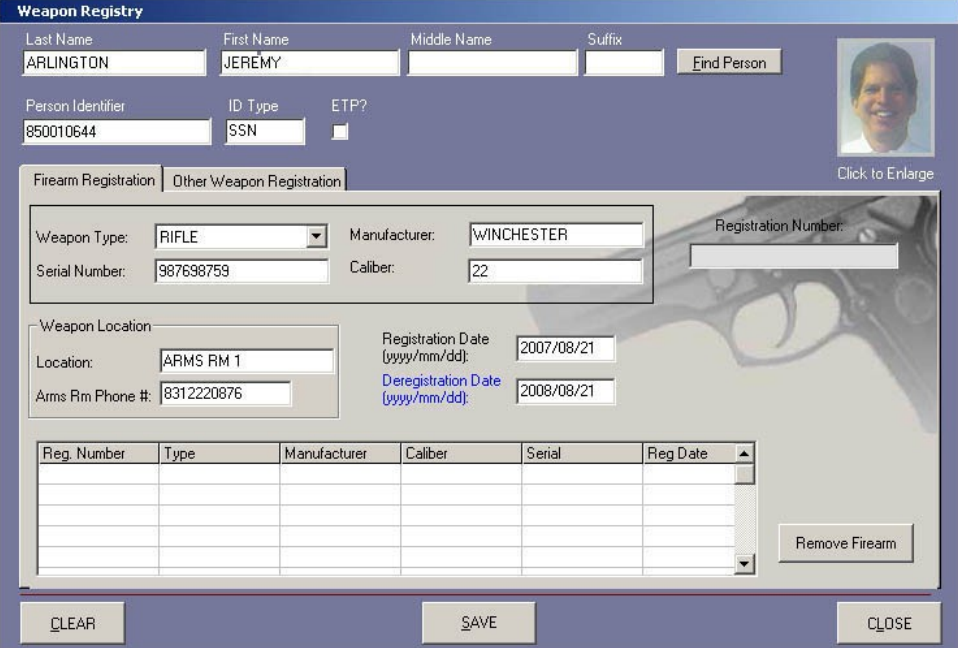

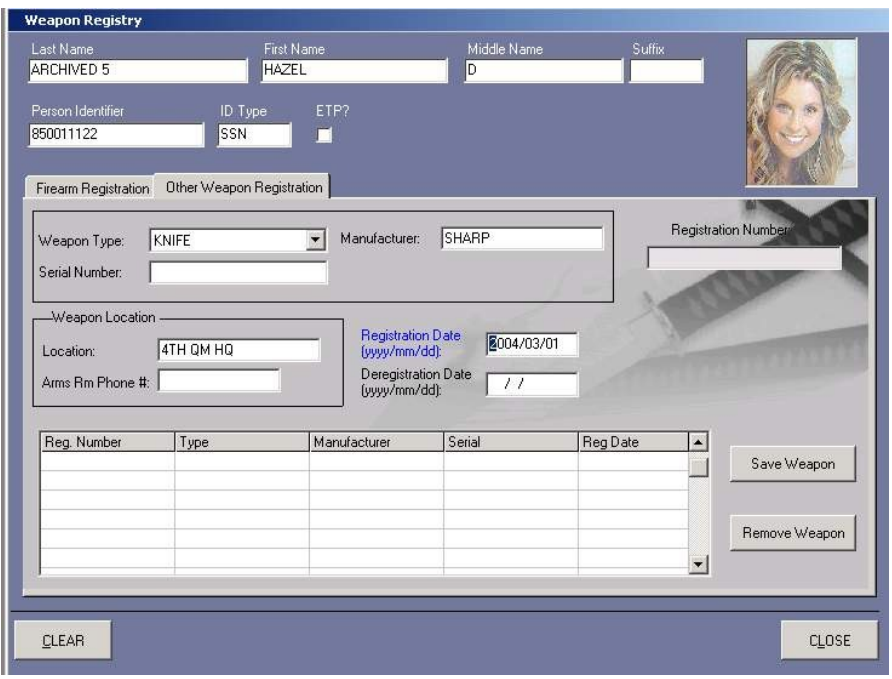

Figure 26. Other Weapon Registration Screen

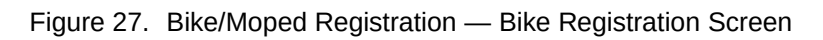

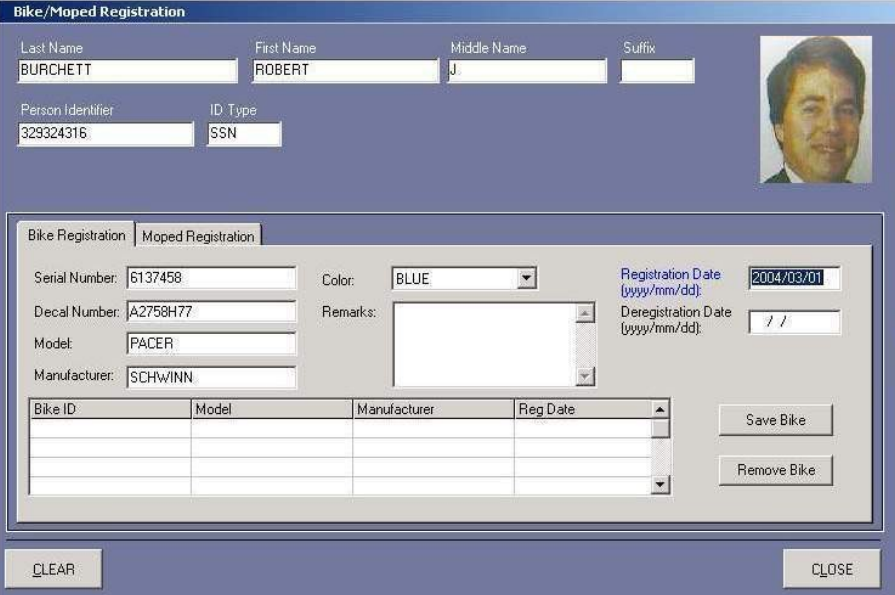

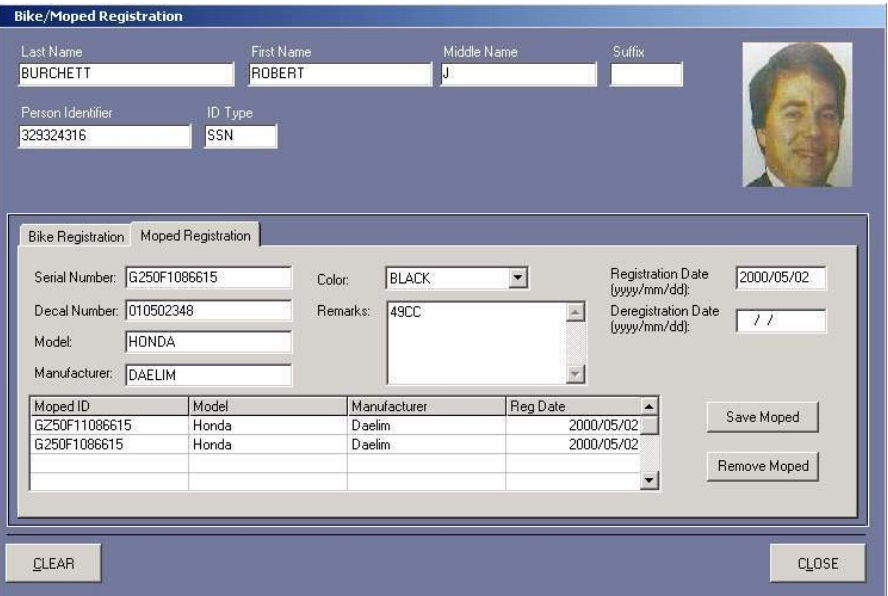

Figure 28. Bike/Moped Registration — Moped Registration Screen

Figure 29. Pet Registry Screen

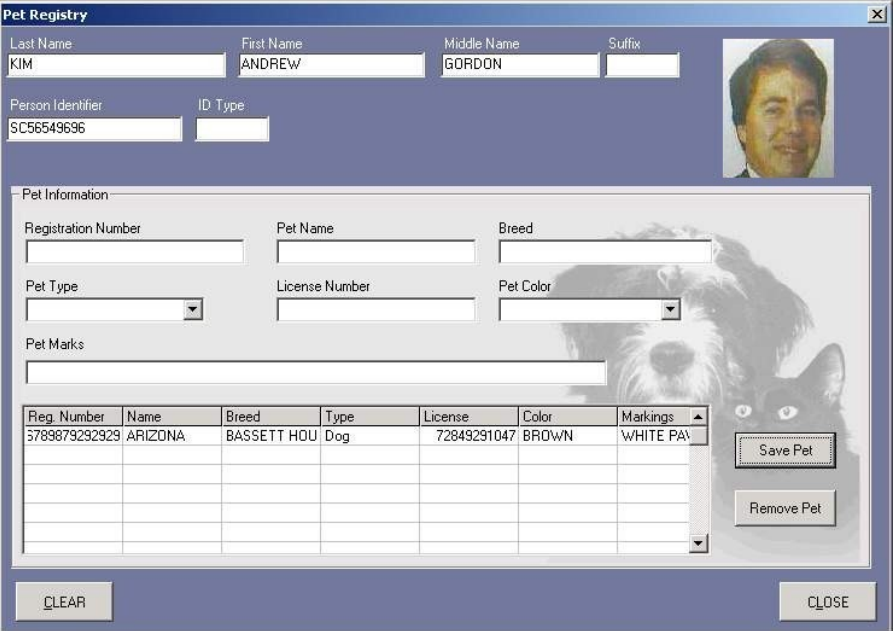

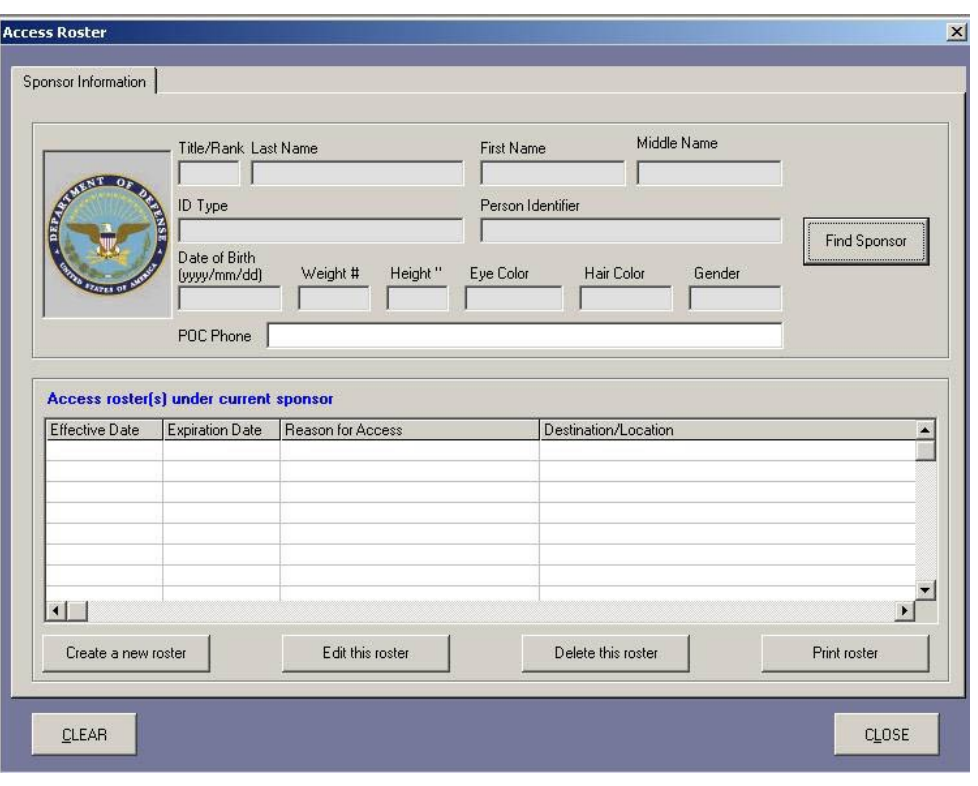

Figure 30. Access Roster — Sponsor Information Tab

Figure 31. Access Roster — Completed Sponsor Information Screen

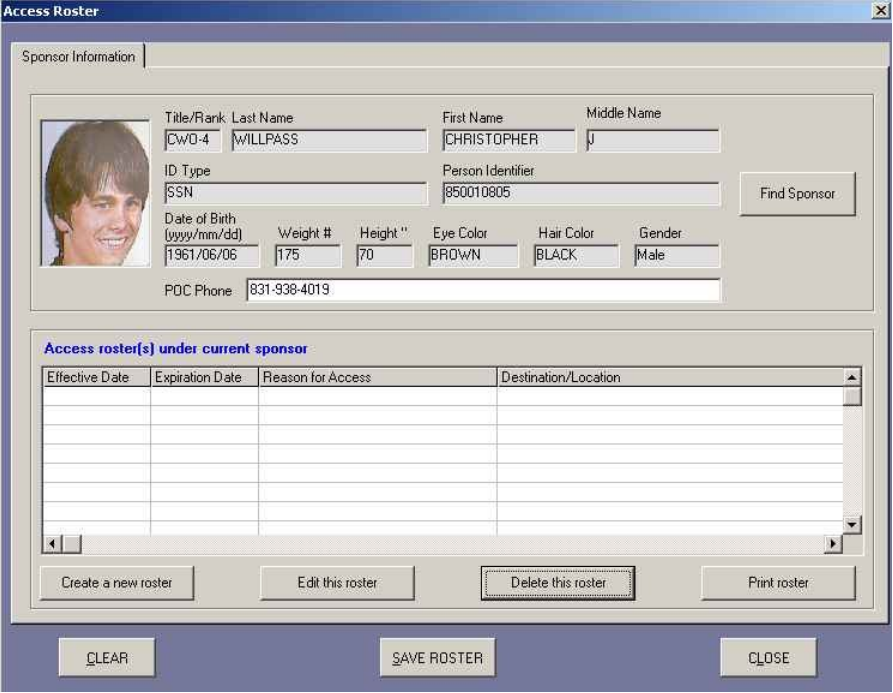

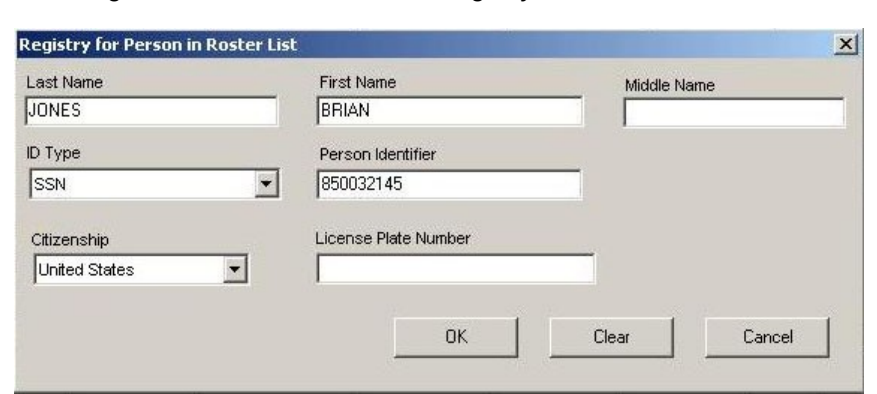

Figure 32. Access Roster — Registry for Person in Roster List

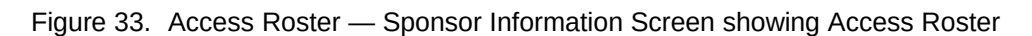

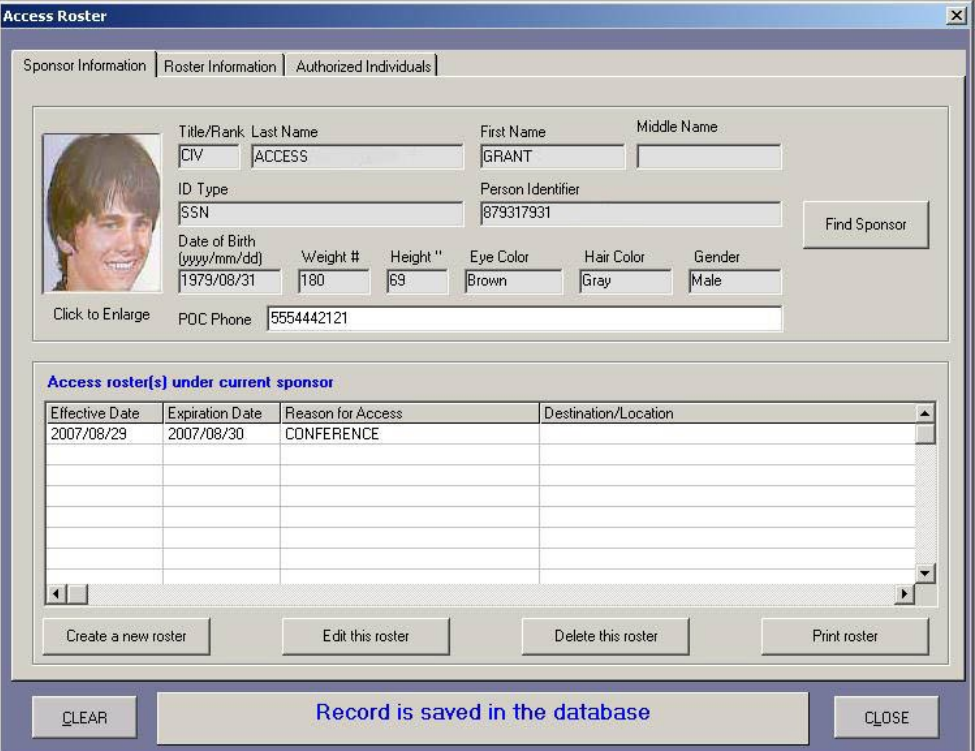

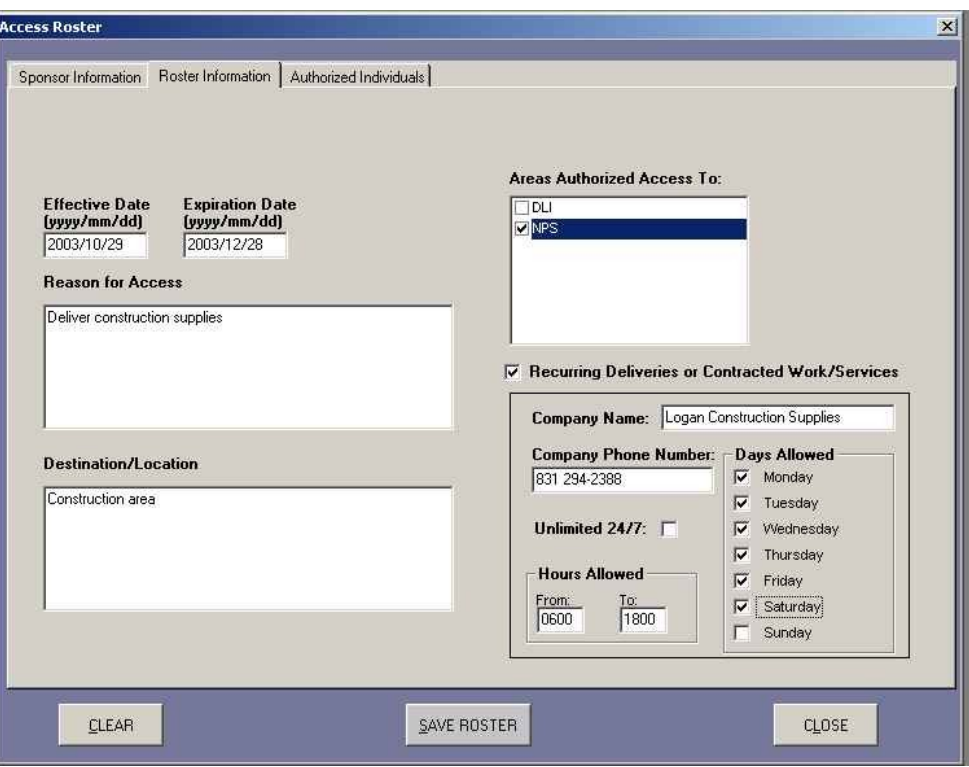

Figure 34. Access Roster — Authorized Individuals (Contractors)

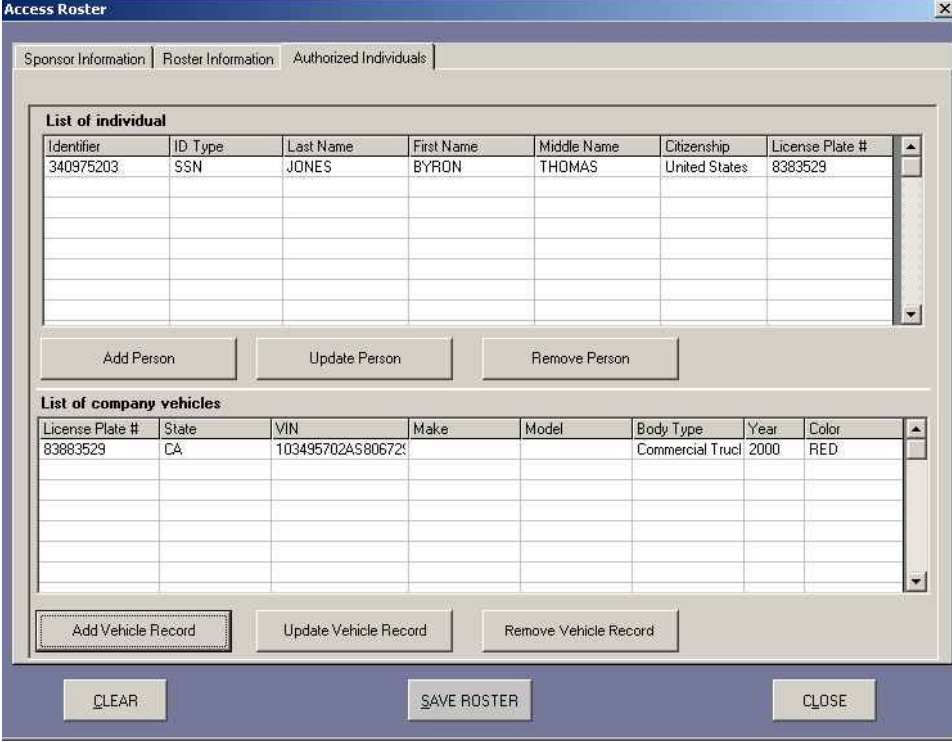

Figure 35. Access Roster — Authorized Individuals and Vehicles (Contractors)

Figure 36. Access Roster — Registry for Person in Roster List

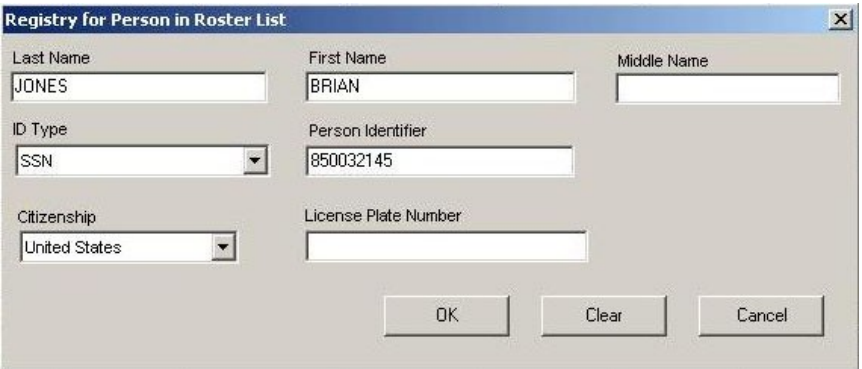

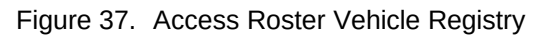

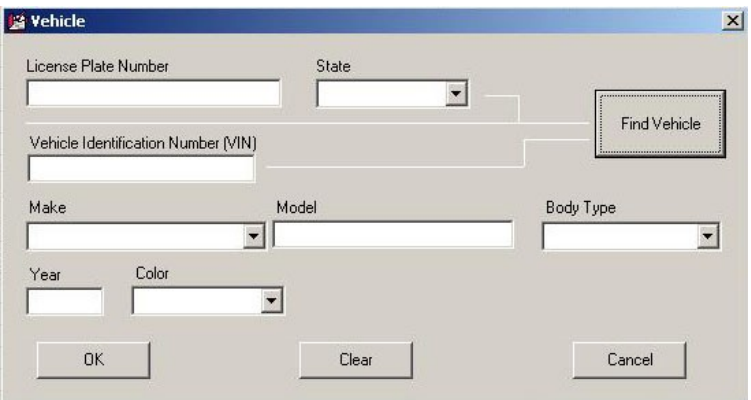

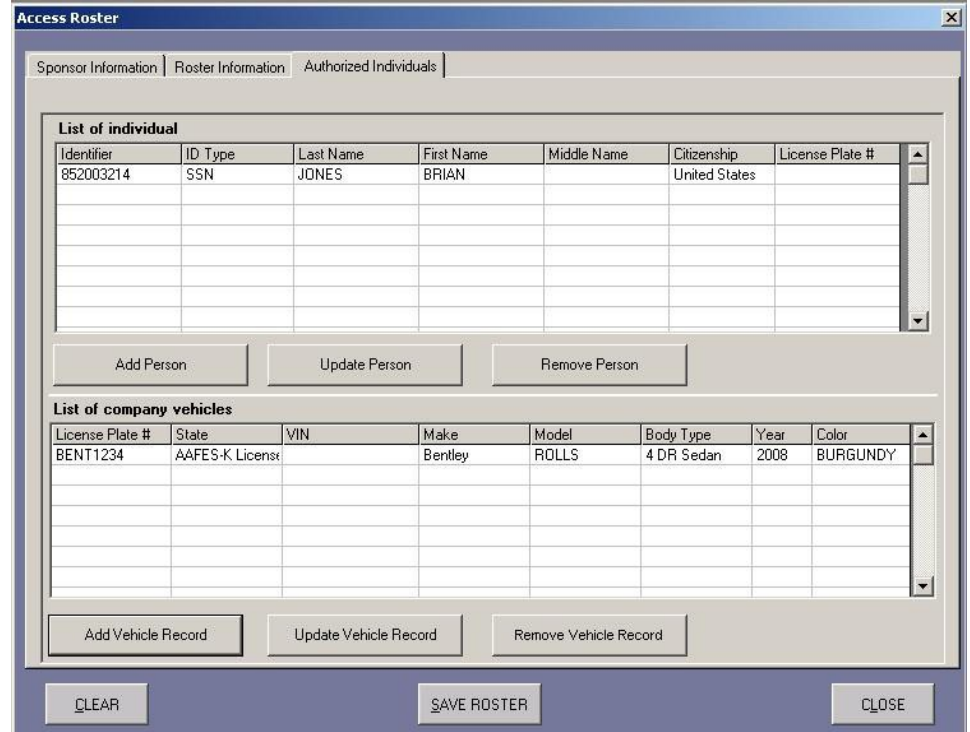

Figure 38. Access Roster — Authorized Individuals Tab for Recurring Deliveries/Contracted Services